# INSTALLATION HEARTBEAT ET CONFIGURATION

BIHEL Pierre [NOM DE LA SOCIETE] [Adresse de la société]

## Table des matières

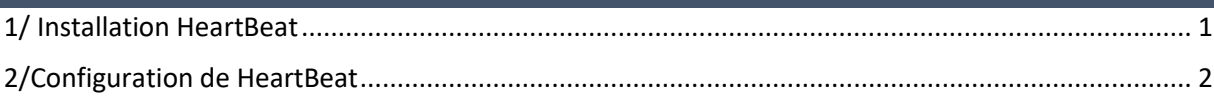

Prérequis : il vous faut installer le service apache2 pour pouvoir installer le cluster HeartBeat.

### 1/Présentation de HeartBeat

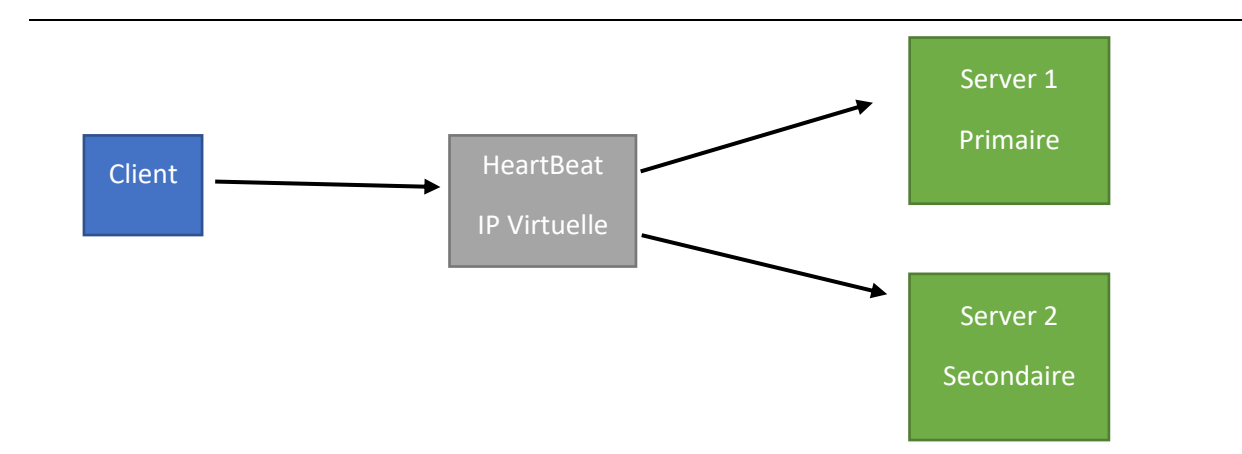

HeartBeat est un service qui permet la haute disponibilité auprès des serveurs. Si le serveur 1 ne fonctionne plus le serveur 2 prend la relève. C'est le service qui permet ce changement de serveur pour assurer la continuité du service.

# <span id="page-1-0"></span>2/ Installation HeartBeat

Pour installer le cluster HeartBeat il faut installer le paquet adéquat.

apt-get install heartbeat\_

Une fois le paquet installé il faut aller dans le répertoire :

#### etc/heartbeat

Editer le fichier « README.config » :

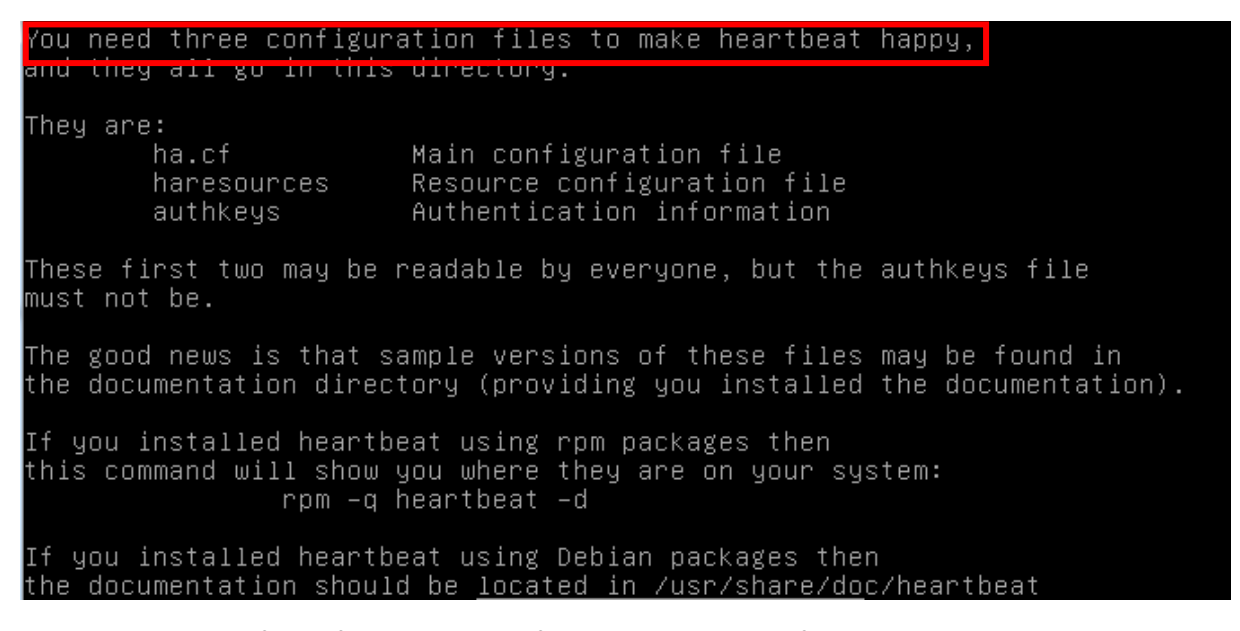

Comme on le voit il faut 3 fichiers pour configurer heartbeat. Les fichiers sont :

-« ha.cf » détermine la liste des machines à utiliser et la manière de dialoguer entre elles.

-«haressources » indique les opérations à effectuer au démarrage de heartbeat.

-«authkeys » détermine la clé et le protocole de protection utilisé.

### <span id="page-2-0"></span>3/Configuration de HeartBeat

Tout d'abord on va éditer le fichier « ha.cf »

#### nano ha.cf

Remplissez ceci :

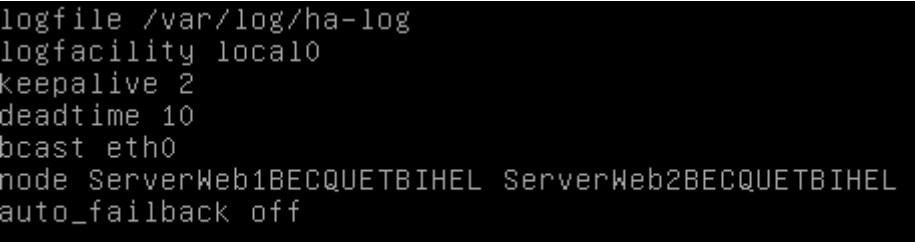

Ensuite on va éditer le fichier « haressources »

nano haressources

Remplissez ceci :

ServerWeb1BECQUETBIHEL IPaddr::192.168.1.215/24/eth0

ServerWeb1BECQUETBIHEL apache2

Enfin on va éditer le fichier « authkeys »

nano authkeys

Remplissez ceci :

auth 3  $\overline{3}$  md5 becquetbihel\_

Pour sécuriser ce fichier on va utiliser cette commande :

chmod 600 /etc/heartbeat/authkeys

Maintenant il faut stopper le service apache2

#### service apache2 stop

Et ensuite il faut faire en sorte que les services gérés par HeartBeat ne soient plus lancés au démarrage avec cette commande :

update-rc.d -f apache2 remove

Lancez le service HeartBeat sur les deux serveurs afin de tester votre solution.

service heartbeat start\_\_

### 4/Test de la haute disponibilité

Afin de tester la haute disponibilité on a simulé une panne du serveur 1.

On a constaté que le serveur 2 avait pris le relais. Et vu qu'on avait mis en « autofailback : ON », quand le serveur 1 à redémarré il a repris le relais.

On constate qu'un problème subsiste malgré la mise en place d'une solution de haute disponibilité, il faut que les données de serveurs soient synchronisées, sinon on n'a pas le même contenu sur les deux servers. Il existe des solutions logicielles nommé « rsync et drbd » afin de palier à ce problème.